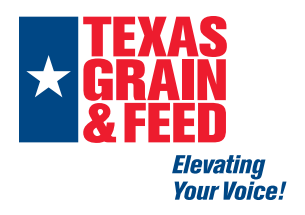

## How to view and search Newsletters

**Annual Meeting** 

**Emerging Leaders Program** 

**Sponsorships & Advertising** 

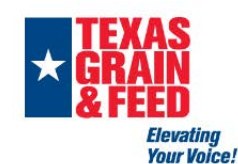

**Members Only** 

**About Us** 

Member Login & Search our site.  $\mathbb{R}^Q$ 

FAQs

For Sale & Now Hiring

View archived eNews Step 1: hover over Members Only tab and click "Newsletters"

[Click here](https://tgfa.memberclicks.net/faqs) for tutorial on

how to login

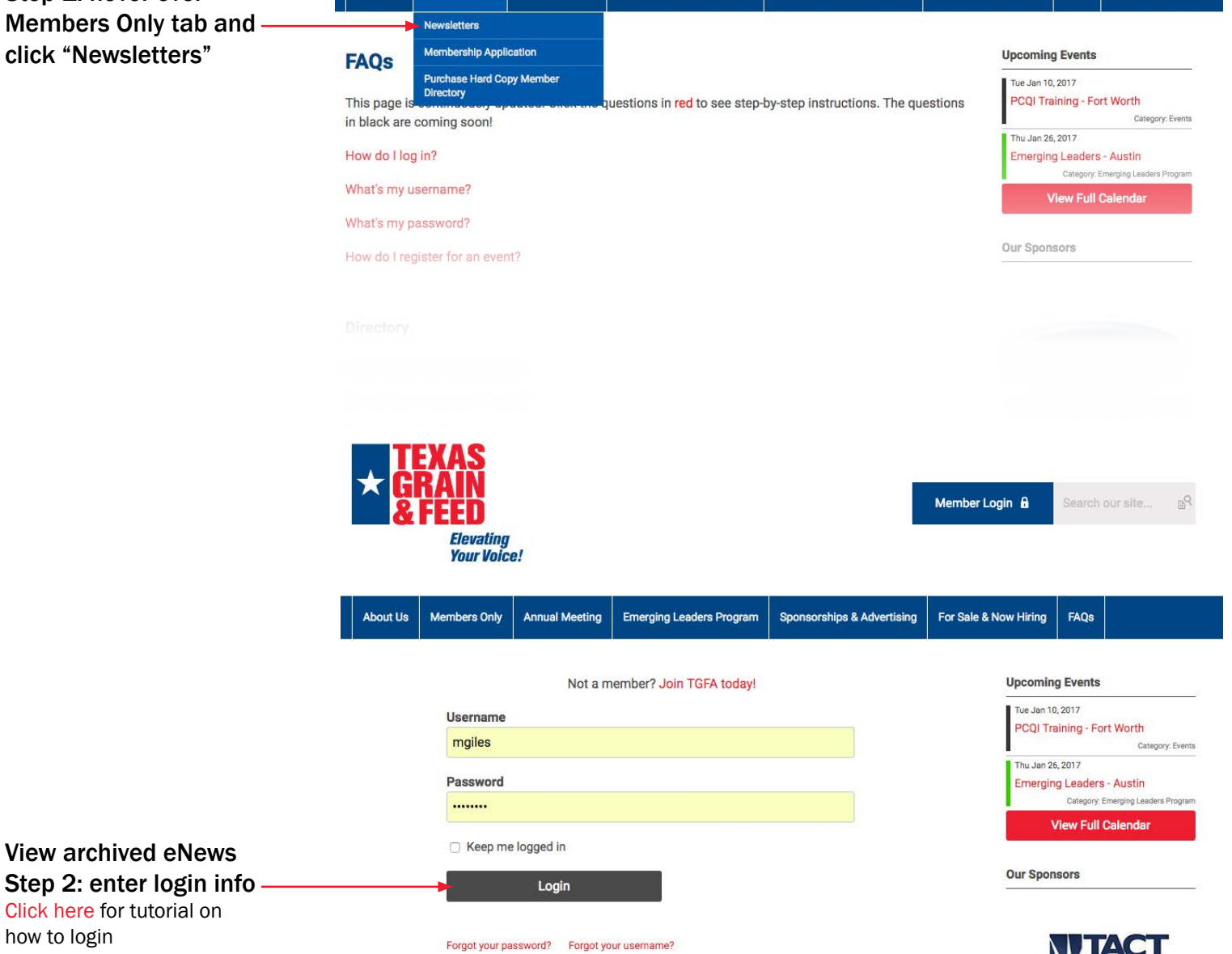

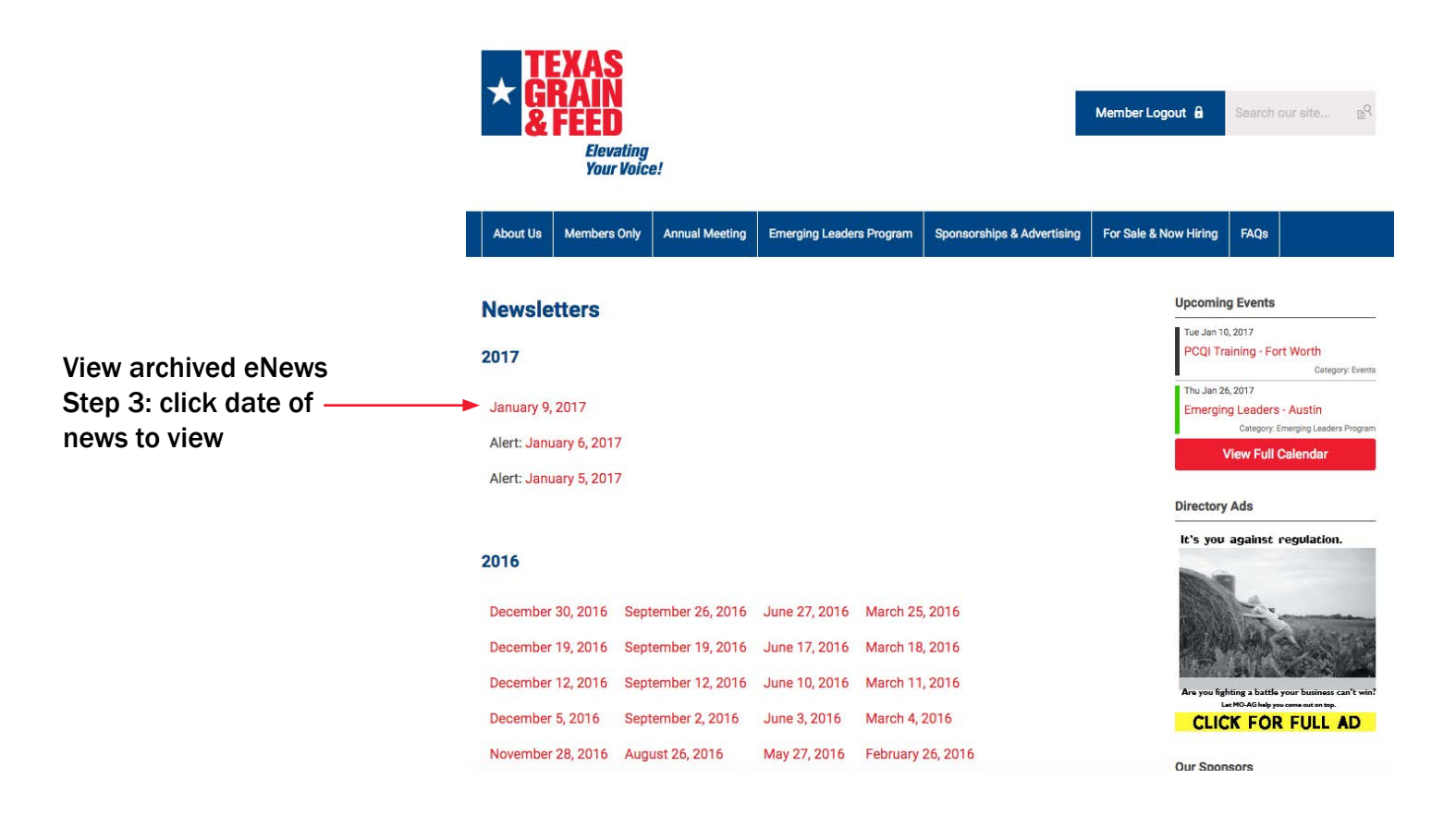

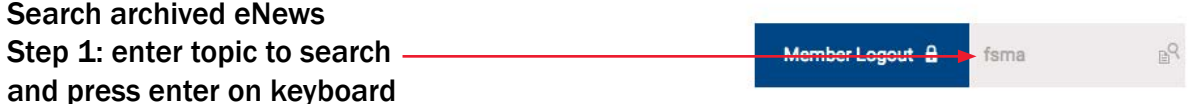

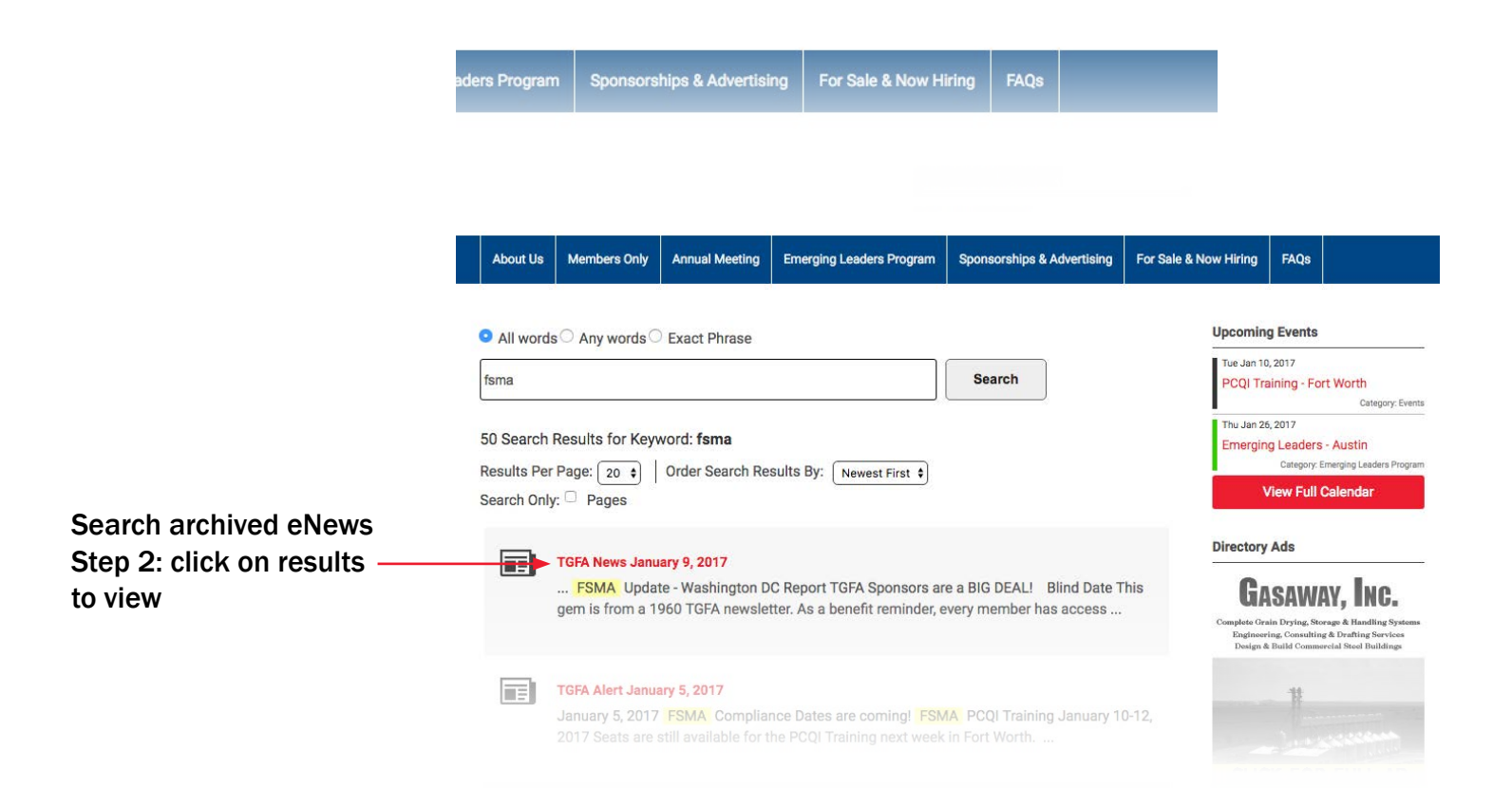